# Use Guided Access on your ProSlate

# Guided Access helps you stay focused on a task by temporarily restricting the ProSlate to a single app, and allowing you to control which app features are available. You can do any of the following:

- Disable areas of the screen that aren't relevant to a task, or areas where an accidental gesture might cause a distraction
- Disable the ProSlate's hardware buttons
- Limit how long someone can use the app

### **Set up Guided Access**

- 1. Go to Settings > Accessibility > Guided Access, then turn on Guided Access.
- 2. Adjust any of the following:
	- Passcode Settings: Tap Set Guided Access Passcode, then enter a passcode.
	- You can also turn on Face ID or Touch ID as a way to end a Guided Access session.
	- Time Limits: Play a sound or speak the time remaining before a Guided Access session ends.
	- Accessibility Shortcut: Turn the shortcut on or off during Guided Access sessions.
	- Display Auto-Lock: Set how long it takes the ProSlate to automatically lock during a Guided Access session.

## **Start a Guided Access session**

- 1. Open the app you want to use.
- 2. Turn on Guided Access using accessibility shortcuts.
- 3. Circle any areas of the screen you want to disable. Drag the mask into position or use the handles to adjust its size.
- 4. Tap Options, then turn on or off any of the following:
	- Top Button (or Sleep/Wake Button)
	- Volume Buttons
	- Motion (to prevent ProSlate from switching from portrait to landscape or from responding to other motions)
	- Keyboards
	- Touch
	- Time Limit

5. Tap Start.

### **End a Guided Access session**

Do any of the following:

- On the ProSlate with a Home button: Double-click the Home button, then unlock with Touch ID (if enabled). Or triple-click the Home button, then enter the Guided Access passcode.
- On an ProSlate with Face ID: Double-click the top button, then unlock with Face ID (if enabled). Or triple-click the top button, then enter the Guided Access passcode.

#### Forbes AAC

181 Illinois Ave. South Mansfield, OH 44905

*phone* 419.589.7688 *fax* 419.589.5146

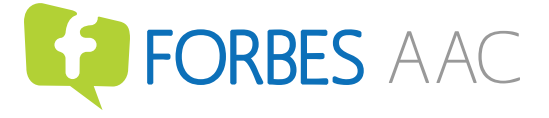

forbesaac.com